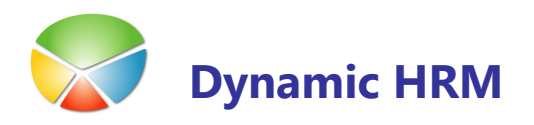

# Nastavitev izplačil

V kadrovski je možno spremljati izplačila, ki ne izhajajo iz rednega delovnega razmerja (avtorske pogodbe, podjemne pogodbe, izplačila za praktikante in tujce).

Nastaviti je potrebno šifrante evidenc, da so le ti na voljo preko Kartice delavca → Evidenca.

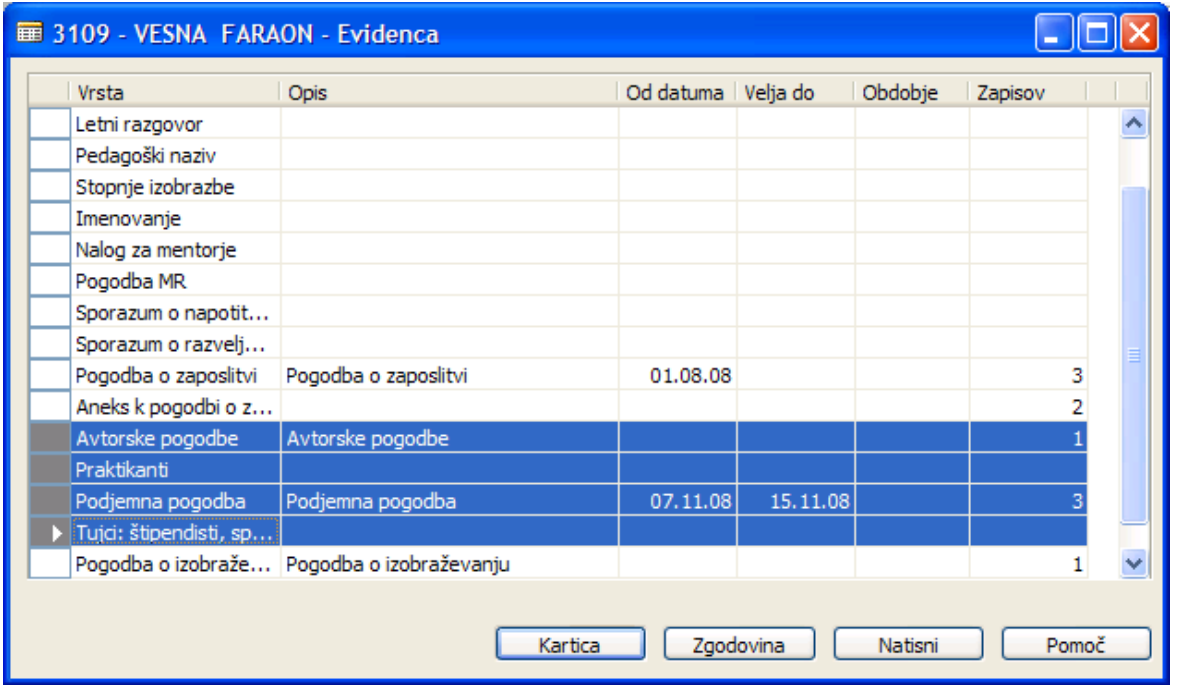

Za vsak tip evidence je potrebno nastaviti šifrant vrstic – podatke ki jih bomo spremljali za posamezno evidenco. Nastavimo tudi ali se določene vrstice samodejno kreirajo in kakšen (katero polje iz vrstice evidence) je Izvor za Word.

11

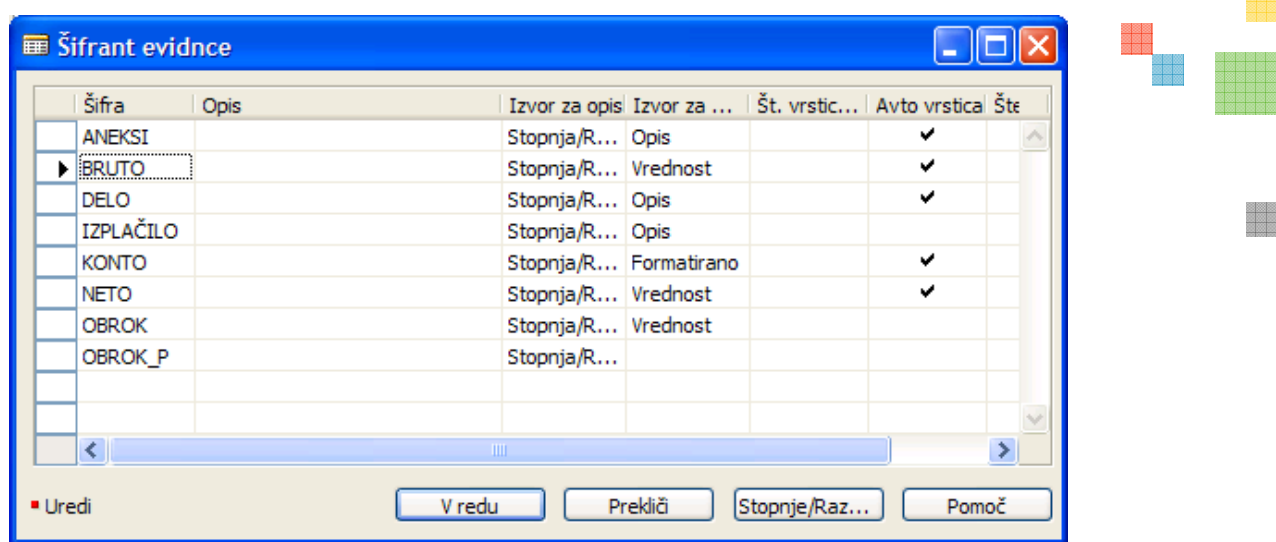

Za izdelavo pogodb (spajanje dokumentov preko Wordovih predlog) je potre ustvariti predloge dokumentov:

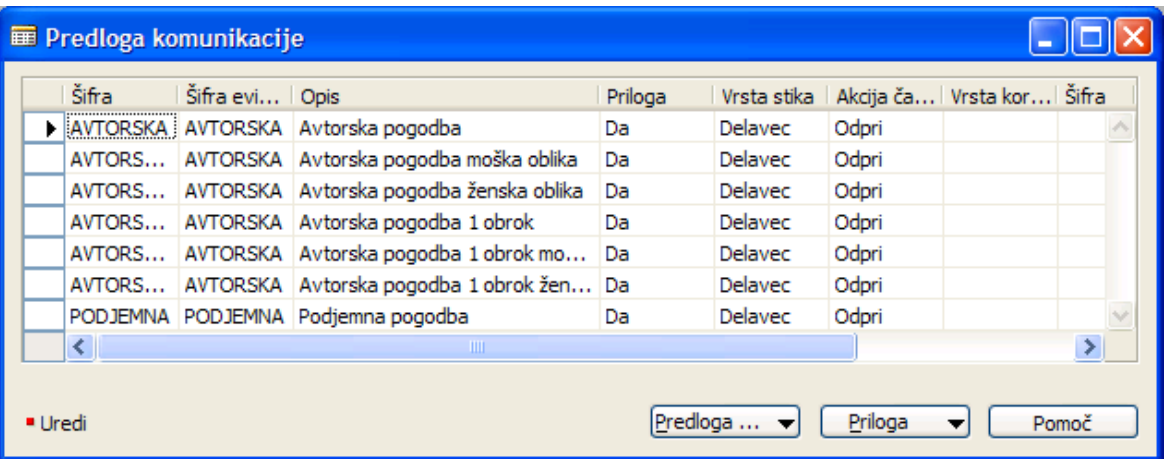

# Izdelava dokumenta

V evidenci delavca izberemo evidenco za katero želimo izdelat nov dokument (pogodbo). S klikom na gumb Zgodovina dobimo seznam obstoječih zapisov. Trenutno veljavni zapis ima v polju Primarno kljukico (informacija pri spajanju dokumenta v Wordu iz katerega zapisa naj program pobira podatke).

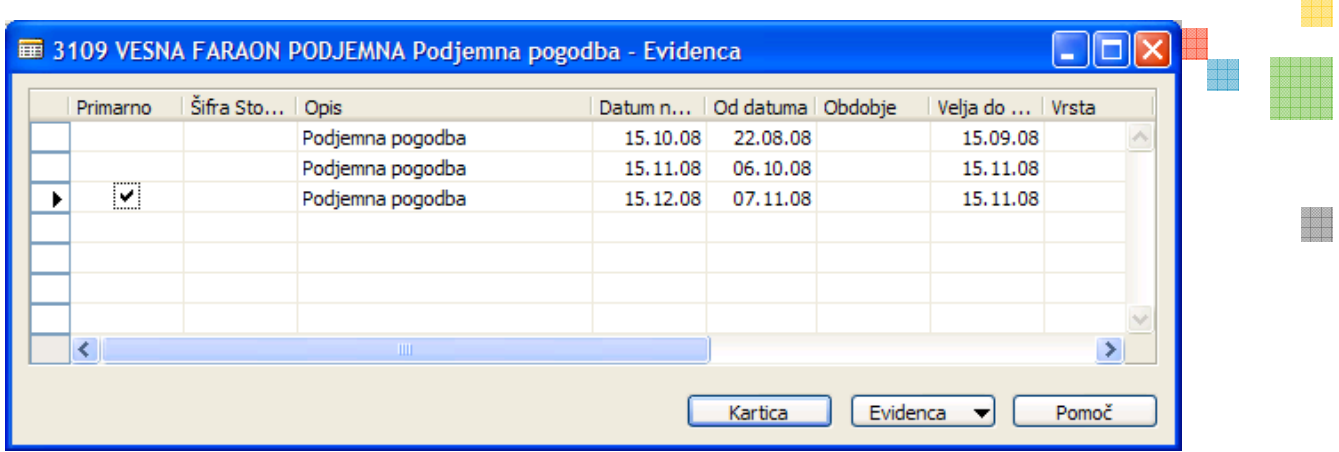

Nov zapis dodamo po standardnih pravilih Microsoft Dynamics NAV programa (tipka F3). Nov zapis lahko dodamo v Seznamu evidence ali preko Kartice evidence.

S klikom na gumb Kartica odpremo okno za vnos podatkov. Določeni podatki v glavi se izpolnijo avtomatično (podatki o delavcu, opis,...) vnesti je potrebno še datume, število obrokov, šifre dokumentov (lahko tudi avtomatsko po številčni seriji)...

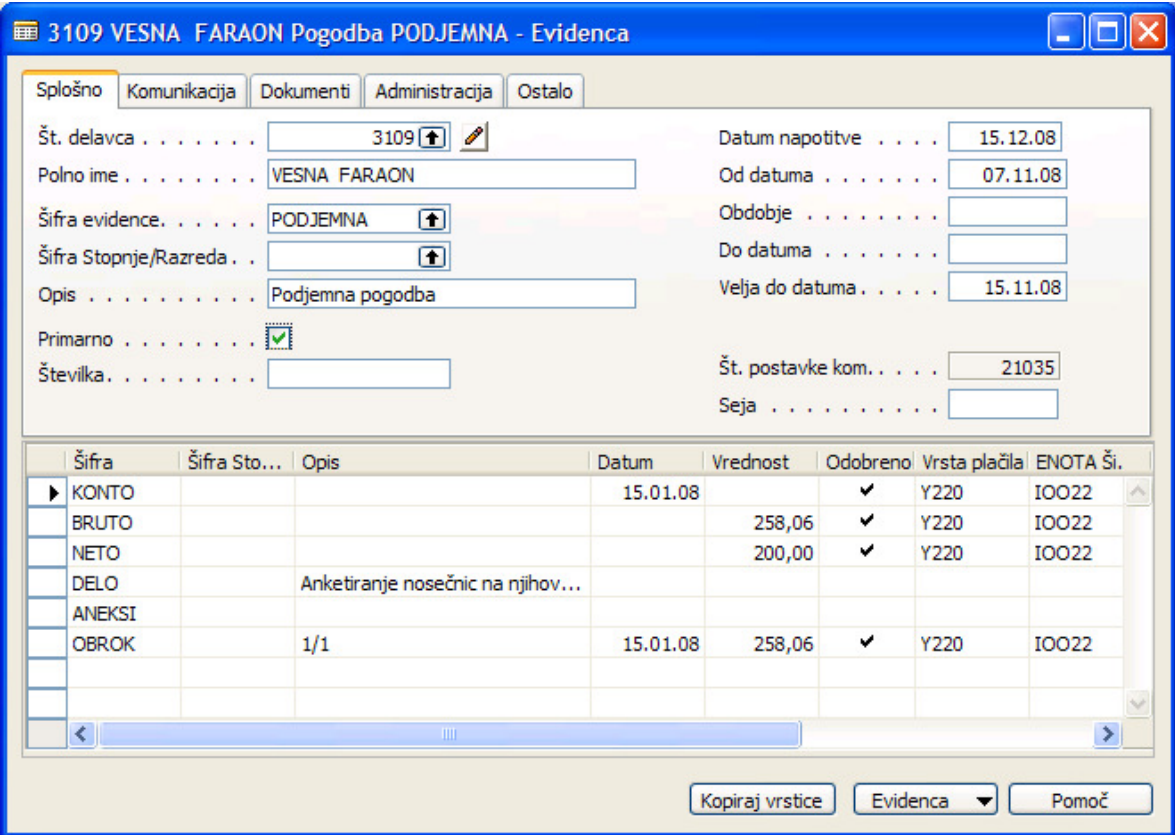

Določene vrstice se kreirajo avtomatsko pri odpiranju kartice (glede na nastavitve). Ko vnesemo podatke za npr. BRUTO se izračunajo vrednosti za NETO in OBROK (odvisno od števila obrokov).

Dokument se izdela s standardnim postopkom spajanja dokumenta preko Wordove predloge (npr. spojeni podatki so označeno sivo):

VESNA FARAON, stanujoča UL POHORSK BAT 59 A . 1000 Liubliana, v nadaliniem besedilu "prevzemnica" DŠ: 70630658 TRR: 02011-3052073877

se dogovorita in skleneta naslednio

# **POGODBO**

1. člen (predmet pogodbe)

Naročnik naroča, prevzemnica pa se zavezuje, da bo za naročnika opravila naslednja dela: Anketiranje nosečnic na njihovem domu po dogovorjeni metodologiji in dostava vzorcev materinega mleka ter izpolnjene vprašalnike na IJS, Odsek za znanosti o okolju.

#### 2. člen

#### (pogodbeni rok)

Prevzemnica se zavezuje, da bo pogodbeno delo opravila v času od 07.11.2008 do 15.11.2008 in to po terminskem razporedu, ki ga bo določil naročnik.

Pogodbeni rok se lahko spremeni, če se med izvrševanjem dela, ki je predmet te pogodbe, v skladu z navodili in zahtevami naročnika, vsebina in obseg dela tako spremenita, da ga ne bi bilo mogoče izvesti v prvotno določenem pogodbenem roku.

#### 3. člen

#### (pogodbena cena in način plačila)

Pogodbena cena za izvršeno pogodbeno delo znaša 258,06 EUR, kar je 200,00 EUR neto.

V pogodbeno ceno je vključeno (25%) akontacije za plačilo dohodnine, niso pa vključeni davki oz. dajatve po zakonu o posebnem davku na določene prejemke, ki jih plača naročnik posebej.

Pogodbeno ceno bo naročnik plačal prevzemnici v 1. enakih obrokih na njen bančni račun. Prvi obrok zapade v plačilo 15.12.2008. Izplačilo celotne pogodbene vrednosti bremeni projekt PR-00438.

11

## Prenos izplačil v plače

Z obdelavo *Izplačila v kadrovski evidenci* se podatki zapišejo v evidenco dela (glede na nastavitve šifer vrst plačil). Podatki se prenašajo za posamezno Vrsto evidence (avtorske, podjemne, praktikanti in tujci). Glede na izbiro Šifre obračuna se prenašajo podatki glede na nastavljene datumske kriterije. S potrditvijo polja Prenos v plače se podatki tudi dejansko zapišejo v evidenco – brez potrditve dobimo samo seznam predvidenih izplačil. Pri dejanskem prenosu podatkov v plače se v kadrovski evidenci prenesene vrstice označijo (Odobreno).

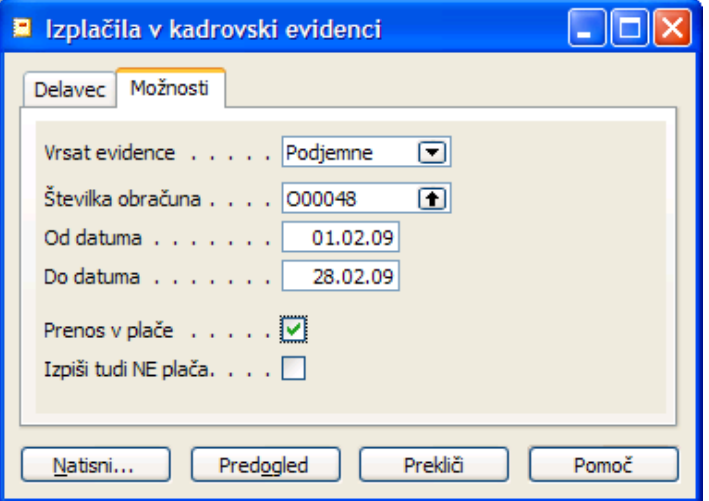

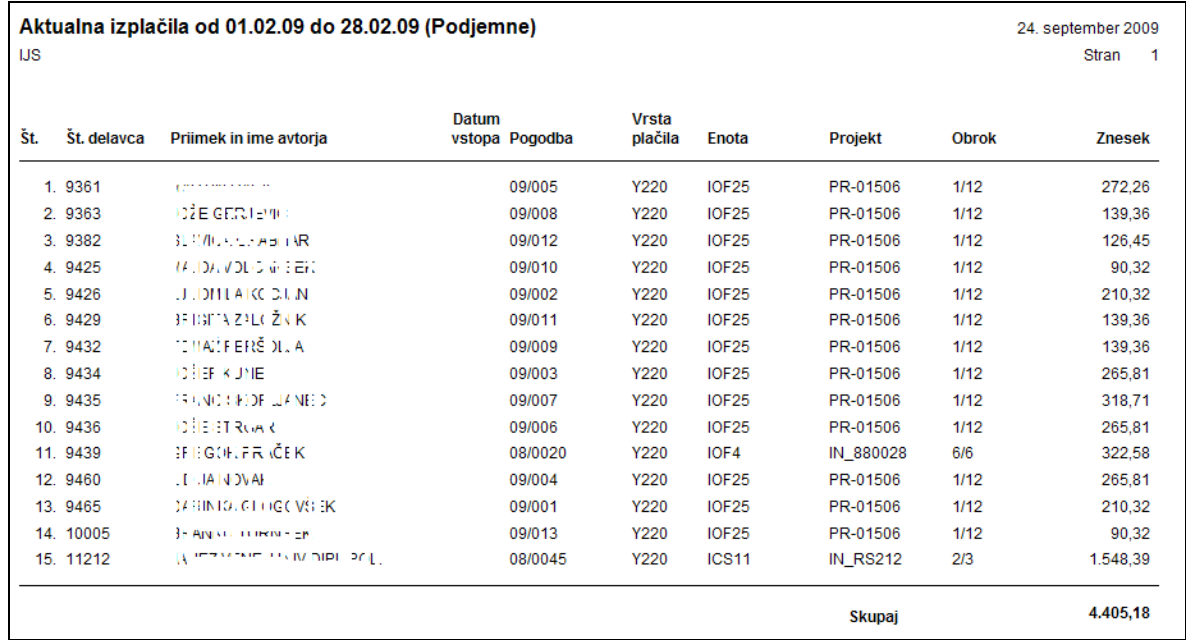

## Malica (praktikanti)

Tako kot 'OBROK' se vnaša vrstica za 'MALICA'. Edina razlika je Šifra = MALICA in namesto zneska se v polje Vrednost vnese število dni. Pazite na pravilen vnos Vrste plačila.

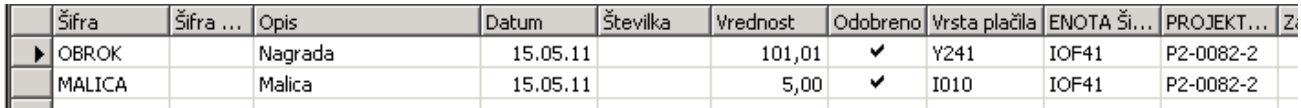

Prenos v plače poteka tako kot do sedaj preko obdelave *Izplačila v kadrovski evidenci*.

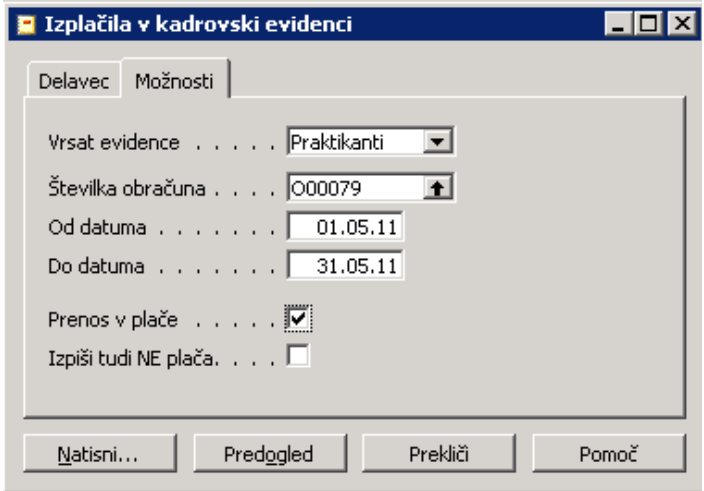

V vrstice Evidence dela v plačah se vrstice z vrsto plačila kot je bila navedena v kadrovski evidenci in številka iz polja Vrednost se prenese v polje Količina.

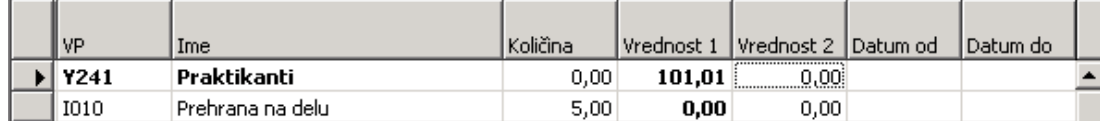